## Umbrella Cisco عم لماكتلا نيوكت اهحالصإو ةعئاشلا لكاشملا فاشكتساو  $\overline{\phantom{a}}$

# تايوتحملا

ةمدقملا <u>ةيساسألI تابلطتملI</u> تابلطتملا ةمدختسملا تانوكملا ن يوك<u>تل</u>ا <u>اهحال صإو ءاطخأل ا فاشكت ساو ةحصل ا نم ققحت ل</u> ليمعلا نم ققحتلا cEdge مداخلا نم ققحتلا EDNS Umbrella ذيفنت مهف vManage تامولعملا ةحول ىلع كلذ نم ققحتلا DNS ل تقؤملا نيزختلا نمآلا DNS رارقلا

# ةمدقملا

نامأ لح عم ل $\alpha$ الكتال نم VManage/Cisco IOS®-XE SDWAN جمان بءزج دنتسملا اذه فصي كنكمي .اهسفن Umbrella تاسايس نيوكت يطغي ال هنإف ،كلذ عمو .DNS Umbrella Cisco روثعلا ىلع ديزم نم تامولعملا لوح Cisco Umbrella ؛انه [https://docs.umbrella.com/deployment](https://docs.umbrella.com/deployment-umbrella/docs/welcome-to-cisco-umbrella)[umbrella/docs/welcome-to-cisco-umbrella.](https://docs.umbrella.com/deployment-umbrella/docs/welcome-to-cisco-umbrella)

زمر ىلع لوصحلاو Umbrella تاكارتشا ىلع لعفلاب تلصح دق نوكت نأ بجي :**ةظحالم** API زمر لوح ديزملا .cEdge تاهجوم نيوكت يف همادختسإ متيس يذلا زيمملا Umbrella زيمملا: [https://docs.umbrella.com/umbrella-api/docs/overview2.](https://docs.umbrella.com/umbrella-api/docs/overview2)

# ةيساسألا تابلطتملا

#### تابلطتملا

.دنتسملا اذهل ةصاخ تابلطتم دجوت ال

#### ةمدختسملا تانوكملا

:ةيلاتلا ةيداملا تانوكملاو جماربلا تارادصإ ىلإ دنتسملا اذه يف ةدراولا تامولعملا دنتست

- $\bullet$  vManage 18.4.0
- هجوم Cisco IOS®-XE SDWAN يذلا لغشي) cEdge) 16.9.3

.ةصاخ ةيلمعم ةئيب يف ةدوجوملI ةزهجألI نم دنتسملI اذه يف ةدراولI تامولعملI ءاشنإ مت تناك اذإ .(يضارتفا) حوسمم نيوكتب دنتسملا اذه يف ةمدختسَملا ةزهجالا عيمج تادب

.رمأ يأل لمتحملا ريثأتلل كمهف نم دكأتف ،ليغشتلا ديق كتكبش

## ن**ىوكت**لI

ةطيسبال تاوطخلا نم ةعومجم ذيفنت كنكمي ،Cisco Umbrella عم cEdge لماكت نيوكتل : vManage ىلع

يولعلا نكرلا يف **ةصصخم تارايخ ةلدسنملا ةمئاقل!** ددح ،**نامألا < نيوكت** تحت 1. ةوطخلا زمرلا لخدأ .ةلظملاب ةصاخلا (API) تاقي بطت لا تجمرب ةهجاول زي ممل زمرل ددح مث ،نميأل ا :ةروصلا يف حضوم وه امك ،Umbrella ليجستل زيمملا

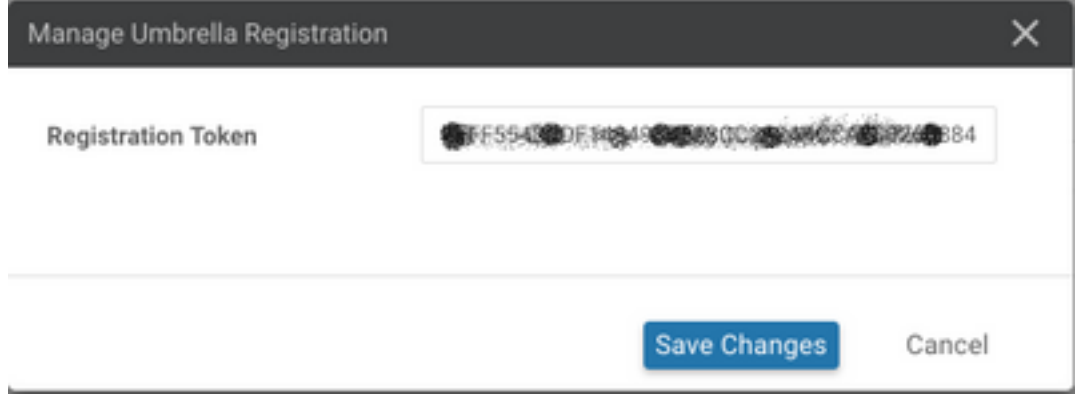

حاتفمو ةسسؤملا فرعم ديدحت كنكمي 20.1.1، vManage جمانرب رادصإ نم اءدب ،كلذ نم الدب دامتعا تانايب نيوكتب تمق اذإ ايئاقلت تاملعملا هذه دادرتسإ نكمي .رسلاو ليجستلا .يكذل اباس ول ادامت وانتان باس حان التانيب < ت ادادع إ $\sim$  ةرادإ ت $\sim$ ت "ي $\sim$ 

#### Cisco Umbrella Registration Key and Secret <sup>O</sup>

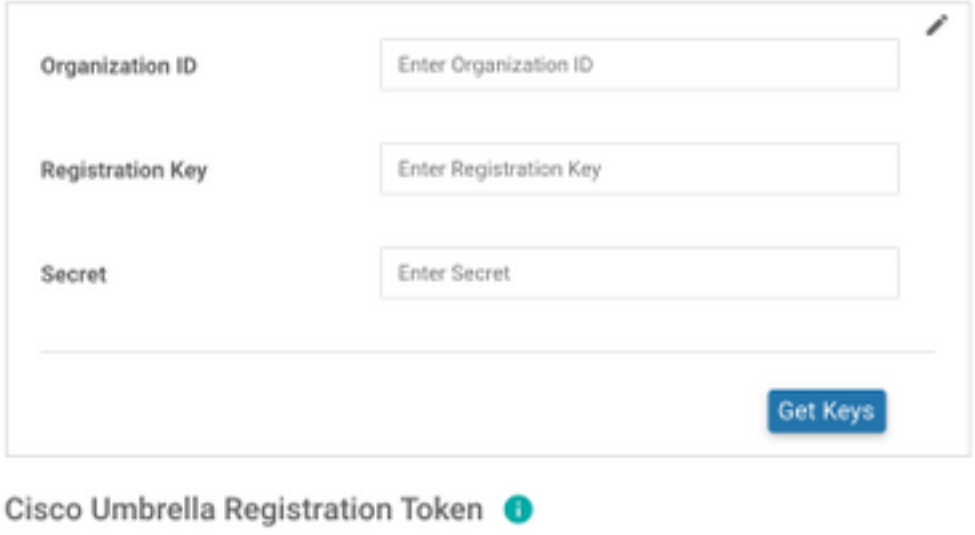

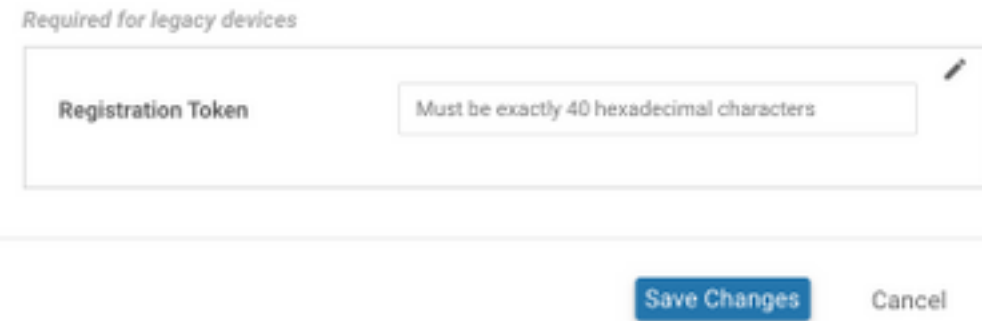

ةلاح ب<code>ساني</code> ويرانيس ددح مث **نيمأت ةسايس ةفاضإ ددح ،نيمأت < ليكشت تحت .2 ةوطخلا** :ةروصلا يف حضوم وه امك ،(صصخم ،لاثملا ليبس ىلع) كب ةصاخلا مادختسالI

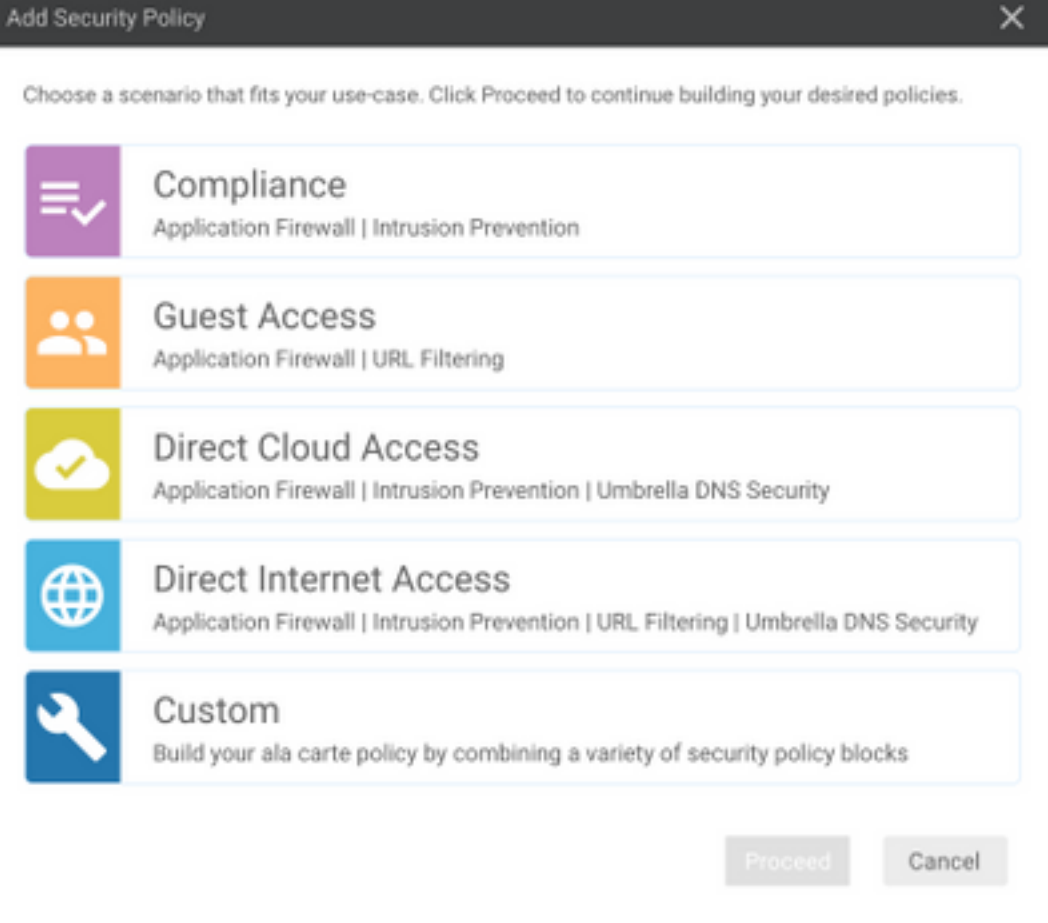

ددح مث ،D**NS نامأ جەن ةفاضإ** ددحو ،DNS **نامأ** ىل| لقتنا ،ةروصلا يف حضوم وه امك .3 ةوطخلا .ديدج ءاشنإ

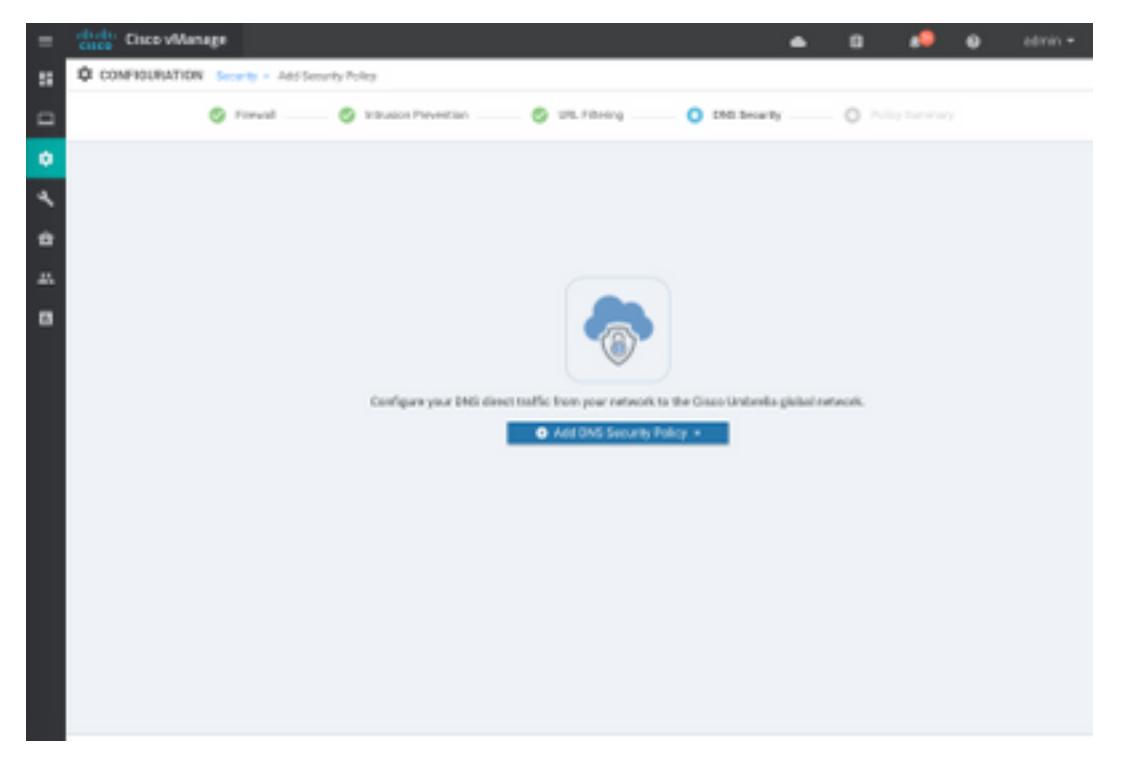

:انه ةضورعملا ةروصلاب ةهيبش ةشاشلا رهظت

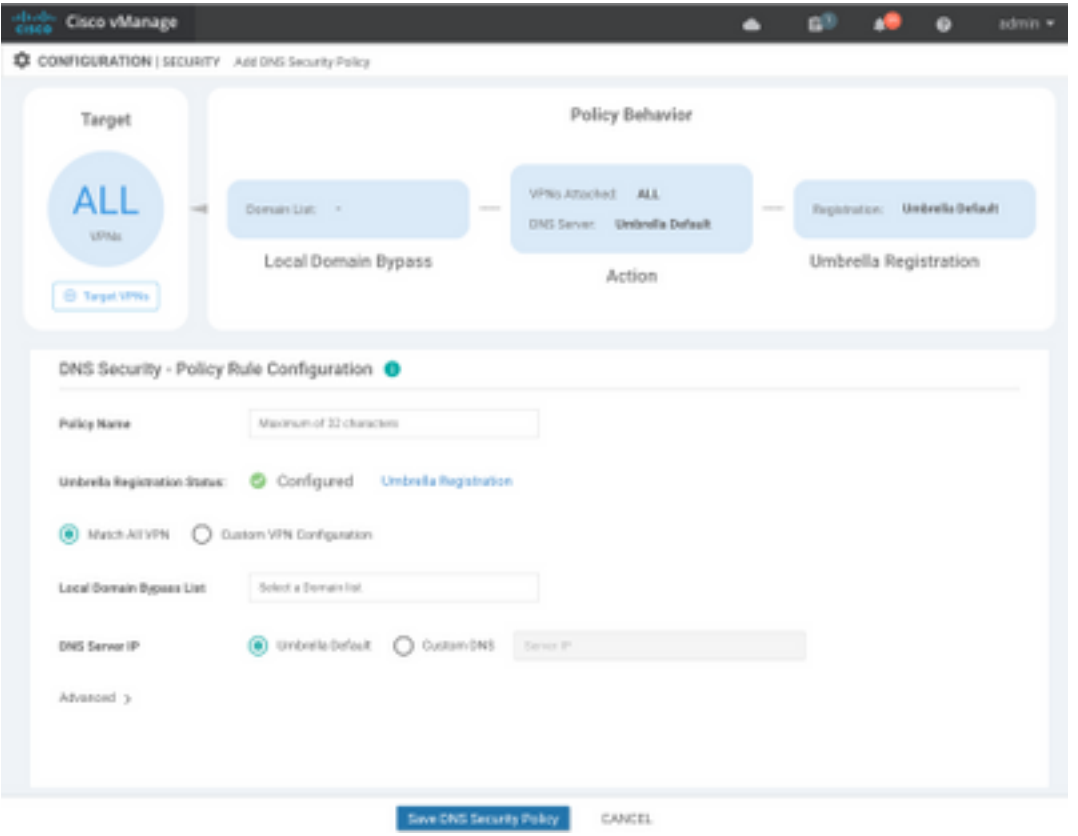

.اهنيوكت درجمب ،اهب رهظت يتلا ةروصلا يه هذه 4. ةوطخلا

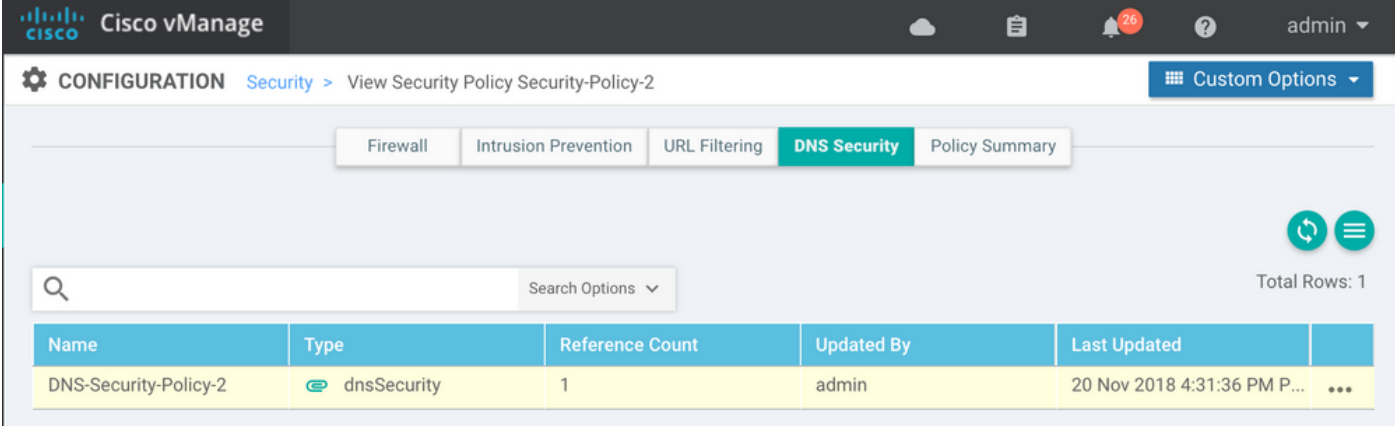

كنكمي ،كب صاخلا جونال يف DNS **نامأ** بيوبتلI ةمالع **< ضرع <.**. ىلإ لقتنا 5. ةوطخلI :ةروصلا هذهل هباشم نيوكت ةدهاشم

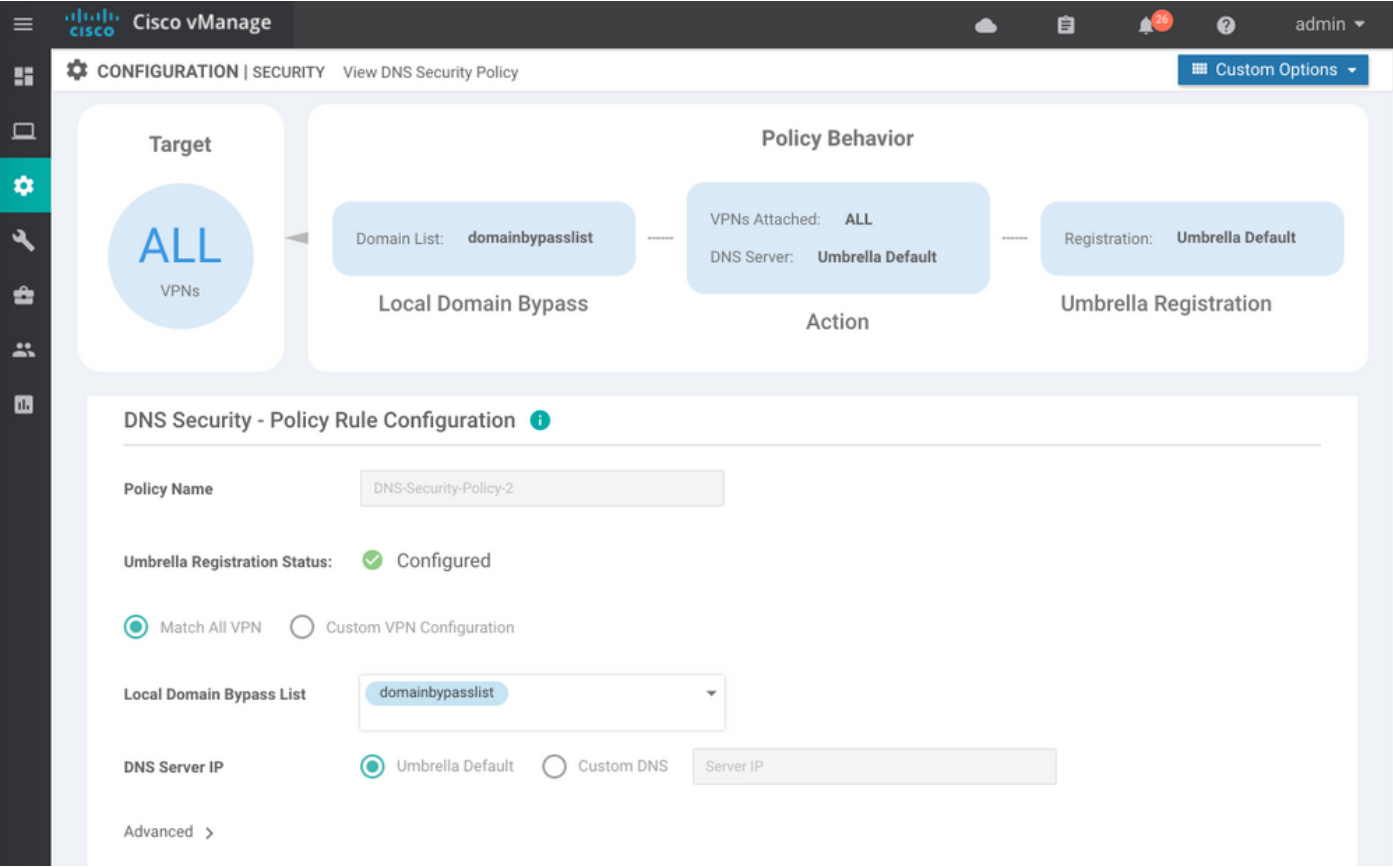

هيجوت ةداعإب هجوملا موقي ال يتال اتالاجملاب ةمئاق يه "يلحملا للجملا زواجت ةمئاق" نأ ركذت دوجوملا DNS مداخ) ددحم DNS مداخ ىلإ DNS بلط لسريو Umbrella ةباحس ىلإ اهل DNS تابلط نع فشكلا" لجأ نم .Umbrella نامأ تاسايس نم ءانثتسإ سيل اذهو ،(ةسسؤملا ةكبش لخاد نيوكان لخدم ىلع داعبتسال ان وفكتب ىصوي ،ةددحمل ةً ةئفلاً نم تال!جملا ضعب نع "ةيوهلا .كلذ نم الدب Umbrella

:CLI يف رهظي ليكشتلا فيك تمهف to order in ةنياعم تددح عيطتسي تنأ ،اضيأ

```
policy
 lists
   local-domain-list domainbypasslist
     cisco.com
   !
  !
!
exit
!
security
 umbrella
  token XFFFX543XDF14X498X623CX222X4CCAX0026X88X
  dnscrypt
!
exit
!
vpn matchAllVpn
 dns-redirect umbrella match-local-domain-to-bypass
```
بلاق ددح ،**بلاوق < لي⊳شت** تحت .زاهجلا بـلاق يف جهنلا ىلإ ةراشإلا نآلا بجي .6 ةوطخلا .ةروصلا ي ف حضوم وه امك **ةيفاضإ بلاوق** مسق يف هيلإ عجرأو كب صاخلا نيوكتلI

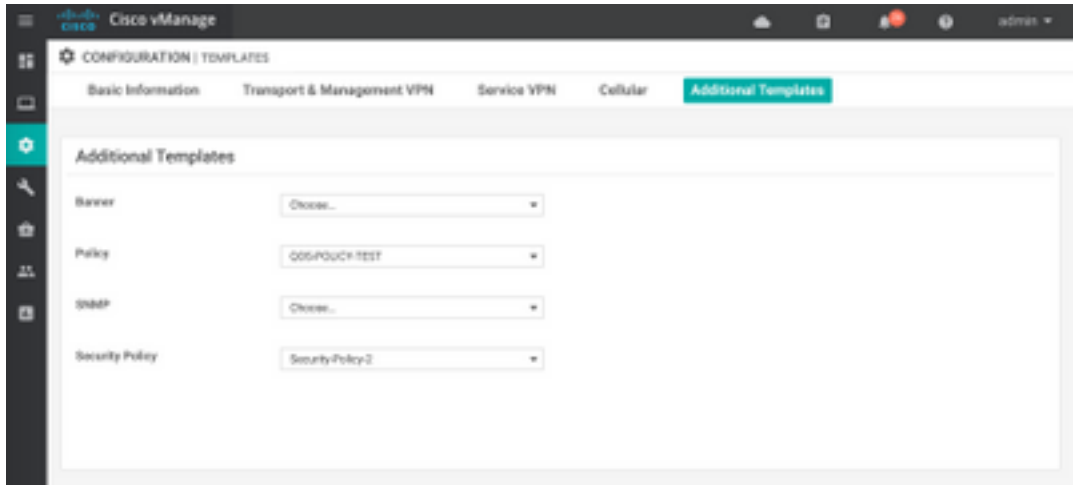

.زاهجلا يلء بالقلا قي بطت .7 ةوطخلا

# اهحالصإو ءاطخألا فاشكتساو ةحصلا نم ققحتلا

هئاطخأ فاشكتساو حيحص لكشب لمعي كيدل نيوكتلا نأ نم دكأتلل مسقلا اذه مدختسأ .اهحالصإو

### ليمعلا نم ققحتلا

حيحص لكشب لمعت Umbrella تناك اذإ امم ققحتلا كنكمي ،cEdge مداخ فلخ سلجي ليمع نم :هذه رابتخالا عقاوم ضارعتسإ دنع

- [http://welcome.opendns.com](http://welcome.opendns.com/)
- [http://www.internetbadguys.com](http://www.internetbadguys.com/)

[لكشب Umbrella ليغشت نم دكأتلل حاجنب رابتخالا :ةيفيك](https://support.umbrella.com/hc/en-us/articles/230903728-How-To-Successfully-test-to-ensure-you-re-running-Umbrella-correctly) ىلإ عجرا ،ليصافتلا نم ديزمل [حيحص](https://support.umbrella.com/hc/en-us/articles/230903728-How-To-Successfully-test-to-ensure-you-re-running-Umbrella-correctly)

### cEdge مداخلا نم ققحتلا

ةفصب .هسفن مداخلا ىلء اهحالصإو ءاطخألا فاشكتساو ةحصلا نم ققحتلا ءارجإ نكمي امك نكمي يتلاو اهحالصإو XE-IOS Cisco جمانرب لماكت ءاطخأ فاشكتسأ تاءارجإ هبشي ،ةماع Cisco 4000 Series ISRs of Security يف اهيلع روثعلا I وسفال الصفال المف المعلوم روثعل Configuration Guide: Cisco Umbrella Integration، Cisco IOS-XE Fuji 16.9.x: [https://www.cisco.com/c/en/us/td/docs/ios-xml/ios/sec\\_data\\_umbrbran/configuration/xe-16-9/sec](/content/en/us/td/docs/ios-xml/ios/sec_data_umbrbran/configuration/xe-16-9/sec-data-umbrella-branch-xe-16-9-book.pdf)[data-umbrella-branch-xe-16-9-book.pdf.](/content/en/us/td/docs/ios-xml/ios/sec_data_umbrbran/configuration/xe-16-9/sec-data-umbrella-branch-xe-16-9-book.pdf)

:ققحتلل ةديفملا رماوألا ضعب

:زاهجلا ىلع cEdge نيوكت يف ةملعملا ةطيرخ ميدقت نم ققحت 1. ةوطخلا

```
dmz2-site201-1#show run | sec parameter-map type umbrella
parameter-map type umbrella global
  token XFFFX543XDF14X498X623CX222X4CCAX0026X88X
  local-domain domainbypasslist
 dnscrypt
 udp-timeout 5
```

```
 vrf 1
  dns-resolver umbrella
  match-local-domain-to-bypass
!
```
همادختسإ دنع ةهجاول! ىلع هذه ةملعملا ةطيرخ ىلإ عجرم ىلع روثعل! كنكمي ال هنأ ظحال اهتدهاشمل ىلع Cisco IOS-XE.

اهنم ققحتال كنكمي ،تاهجاولI ىلع سيلو VRFs ىلع ةملعملI ةطيرخ قيبطتل ارظن كلذو :انه

```
dmz2-site201-1#show umbrella config
Umbrella Configuration
========================
    Token: XFFFX543XDF14X498X623CX222X4CCAX0026X88X
    OrganizationID: 2525316
   Local Domain Regex parameter-map name: domainbypasslist
   DNSCrypt: Enabled
   Public-key: B735:1140:206F:225D:3E2B:D822:D7FD:691E:A1C3:3CC8:D666:8D0C:BE04:BFAB:CA43:FB79
   UDP Timeout: 5 seconds
    Resolver address:
        1. 208.67.220.220
        2. 208.67.222.222
        3. 2620:119:53::53
        4. 2620:119:35::35
    Registration VRF: default
    VRF List:
        1. VRF 1 (ID: 2)
            DNS-Resolver: umbrella
            Match local-domain-to-bypass: Yes
```
:ةيليصفت تامولءم ىلء لوصحلل رمألا اذه مادختسإ كنكمي ،كلذ يلإ ةفاضإلىابو

dmz2-site201-1#show platform hardware qfp active feature umbrella client config +++ Umbrella Config +++

Umbrella feature:

----------------

Init: Enabled Dnscrypt: Enabled

Timeout:

--------

udp timeout: 5

Orgid:

--------

orgid: 2525316

------------------ RESOLVER IP's 208.67.220.220 208.67.222.222 2620:119:53::53 2620:119:35::35 Dnscrypt Info: ------------- public\_key: A7:A1:0A:38:77:71:D6:80:25:9A:AB:83:B8:8F:94:77:41:8C:DC:5E:6A:14:7C:F7:CA:D3:8E:02:4D:FC:5D:21 magic\_key: 71 4E 7A 69 6D 65 75 55 serial number: 1517943461 Umbrella Interface Config: -------------------------- 09 GigabitEthernet0/0/2 : Mode : IN DeviceID : 010aed3ffebc56df Tag : vpn1 10 Loopback1 : Mode : IN DeviceID : 010aed3ffebc56df Tag : vpn1 08 GigabitEthernet0/0/1 : Mode : OUT 12 Tunnel1 : Mode : OUT Umbrella Profile Deviceid Config: ---------------------------------- ProfileID: 0 Mode : OUT ProfileID: 2 Mode : IN Resolver : 208.67.220.220 Local-Domain: True DeviceID : 010aed3ffebc56df Tag : vpn1 Umbrella Profile ID CPP Hash: ------------------------------ VRF ID :: 2 VRF NAME : 1 Resolver : 208.67.220.220 Local-Domain: True ========================================

Resolver config:

.Umbrella DNS نامأ ةباحس عم حاجنب زاهجلا ليجست نم ققحت 2. ةوطخلا

dmz2-site201-1#show umbrella deviceid Device registration details VRF Tag Status Device-id 1 vpn1 200 **SUCCESS** 010aed3ffebc56df .ةلظملا DNS هيجوت ةداعإ تايئاصحإ نم ققحتلا ةيفيك يلي اميف 3. ةوطخلا dmz2-site201-1#show platform hardware qfp active feature umbrella datapath stats Umbrella Connector Stats: Parser statistics: parser unknown pkt: 12991 parser fmt error: 0 parser count nonzero: 0 parser pa error: 0 parser non query: 0 parser multiple name: 0 parser dns name err: 0 parser matched ip: 0 parser opendns redirect: 1234 local domain bypass: 0 parser dns others: 9 no device id on interface: 0 drop erc dnscrypt: 0 regex locked: 0 regex not matched: 0 parser malformed pkt: 0 Flow statistics: feature object allocs : 1234 feature object frees : 1234 flow create requests : 1448 flow create successful: 1234 flow create failed, CFT handle: 0 flow create failed, getting FO: 0 flow create failed, malloc FO : 0 flow create failed, attach FO : 0 flow create failed, match flow: 214 flow create failed, set aging : 0 flow lookup requests : 1234 flow lookup successful: 1234 flow lookup failed, CFT handle: 0 flow lookup failed, getting FO: 0 flow lookup failed, no match : 0 flow detach requests : 1233 flow detach successful: 1233 flow detach failed, CFT handle: 0 flow detach failed, getting FO: 0 flow detach failed freeing FO : 0 flow detach failed, no match : 0 flow ageout requests : 1 flow ageout failed, freeing FO: 0 flow ipv4 ageout requests : 1 flow ipv6 ageout requests : 0 flow update requests : 1234 flow update successful: 1234 flow update failed, CFT handle: 0 flow update failed, getting FO: 0 flow update failed, no match : 0 DNSCrypt statistics: bypass pkt: 1197968 clear sent: 0 enc sent: 1234 clear rcvd: 0 dec rcvd: 1234

```
 pa err: 0
   enc lib err: 0
   padding err: 0
   nonce err: 0
   flow bypass: 0
   disabled: 0
   flow not enc: 0
 DCA statistics:
   dca match success: 0
   dca match failure: 0
```
فاش\كتسال ةماعلا تاودألا مادختساب DNS للحم ىلإ لوصولا ةيناكمإ نم ققحت .4 ةوطخلا .traceroute و ping لثم اهحالصإو ءاطخألا

طاقتلا ذيفنتل XE-IOS Cisco نم ةنمضملا ةمزحلا طاقتلا مادختسإ اضيأ كنكمي 5. ةوطخلا .cEdge نم DNS مزح

<u>-https://www.cisco.com/c/en/us/td/docs/ios :</u>ليصافتلI ىلء لوصحلل نيوكتلI ليلد علI عجرا [xml/ios/epc/configuration/xe-16-9/epc-xe-16-9-book/nm-packet-capture-xe.html.](/content/en/us/td/docs/ios-xml/ios/epc/configuration/xe-16-9/epc-xe-16-9-book/nm-packet-capture-xe.html)

#### EDNS Umbrella ذيفنت مهف

DNS تالوحم ىلإ حيحص لكشب DNS تامالعتسا هيجوت ةداعإ نم دكأت ،ةمزح طاقتلا درجمب ةيلآ) ةحيحصلا 0EDNS تامولعم مادختساب 208.67.220.220 و 208.67.222.222 :Umbrella cEdge زاهج نمضتي ،DNS Umbrella WAN-SD ةقبط صحف لماكت مادختساب. (DNS ل دادتمالا تاقحلملا هذه نمضتت .Umbrella DNS لولح ىلإ DNS تامالعتسا لسري امدنع 0END تارايخ ةسايسلا ديدحتل Umbrella ل ةسسؤملا فرعمو Umbrella نم Id Device زاهجلا فرعم لابقتسإ طبر 0EDNS لا نم لاثم انه .DNS مالعتسا ىلع ةباجإلا دنع اهمادختسإ بجي يتلا ةحيحصلا :قيسنت

```
v Additional record
   v <Root>: type OPT
       Name: <Root>
        Type: OPT (41)
        UDP payload size: 512
        Higher bits in extended RCODE: 0x00
        EDNS@ version: @
     v Z: 0 \times 00000... .... .... .... = DO bit: Cannot handle DNSSEC security RRs
           .000 0000 0000 0000 = Reserved: 0x0000
       Data length: 39
     v Option: Unknown (26946)
          Option Code: Unknown (26946)
           Option Length: 15
          Option Data 4f70656e444e53010afb86c9fb1aff
     v Option: Unknown (20292)
          Option Code: Unknown (20292)
          Option Length: 16
          Option Data: 4f444e5300000800225487100b010103
```
:تارايخلا فينصت يلي اميف

#### :RDATA فصو

0x4f70656e444e53: Data ="OpenDNS" 0x10afb86c9b1aff: Device-ID :RDATA ل ديعبلا IP ناونع رايخ

 $0x4f444e53$ : MGGIC = 'ODNS' 0x00 : Version

```
0x00 : Flags
0x08 : Organization ID Required
0x00225487: Organization ID
0x10 type : Remote IPv4
0x0b010103: Remote IP Address = 11.1.1.3
مادختساب Umbrella باسح عم ةسسوؤملا فرعم قباطت نم دكأتو زاهجلا فرعم ةحص نم ققحت
.Umbrella لخدم
```
ةمزحلا تناك اذإ .DNS تامالعتسا ريفشت متي ،DNSCrypt ريفشت نيكمت عم :ةظحالم لواحف ،عاجرإ رورم ةكرح دجوت ال نكلو ةلظملا للحم ىلإ لقتنت DNScrypt ةمزح رهظت .ةلكشملا ي ه هذه تناك اذإ ام ةفرعمل DNSCrypt ليطعت

#### vManage تامولعملا ةحول ىلع كلذ نم ققحتلا

اهضرع نكميو .vManage تامولعم ةحول نم Umbrella Cisco ل ةهجوم رورم ةكرح يأ ضرع نكمي :ةحفصلا هذهل ةروص انه. DNS Umbrella **ميجوت ةداعإ < ةكبشلا < ةشاشلا** تحت

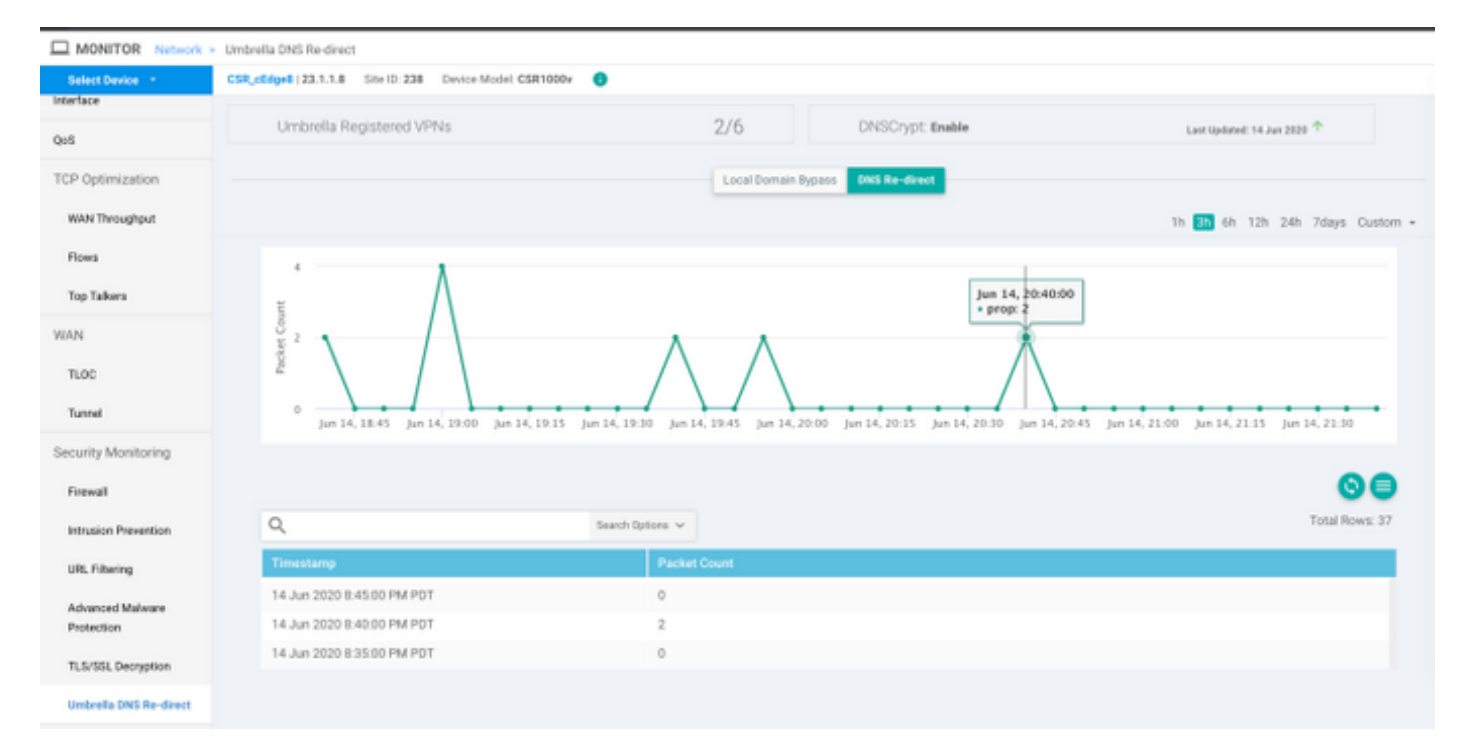

#### DNS ل تقؤملا نيزختلا

اذه ثدحي .نايحألا ضعب يف ةيلحملا لاجملا زواجت تامالع قباطتت ال ،cEdge Cisco هجوم ىلع مت اذإ ،لاثملا ليوبس ىلع .ليمع لا/فيضملI زاهجلI يف ةكرتشم تقؤم نيزخت ةركاذ دوجو دنع ،ىلوأل| ةرمل| يف .(cisco.com\*.) ەزواجتو www.cisco.com ةقباطمل يلحمل| ل|جمل| زواجت نيوكت اهنيزخت مت يتلاو ،CNAME ك CDN ءامسأ اضيأ عجرأ يذلا [com.cisco.www](http://www.cisco.com/) نع مالعتسالا ناك موقت يت الما ي <u>www.cisco.com و nslookup ل</u> ةيل ات ل ا تام العتسال ا تن اك .ليمع ل ا ىلع اتقؤم mslookup ل .(akamaiedge (CDN لاجمل طقف تامالعتسالا لاسرإب

Non-authoritative answer:

www.cisco.com canonical name = www.cisco.com.akadns.net.

www.cisco.com.akadns.net canonical name = wwwds.cisco.com.edgekey.net.

wwwds.cisco.com.edgekey.net canonical name = wwwds.cisco.com.edgekey.net.globalredir.akadns.net. wwwds.cisco.com.edgekey.net.globalredir.akadns.net canonical name = e2867.dsca.akamaiedge.net. Name: e2867.dsca.akamaiedge.net

Name: e2867.dsca.akamaiedge.net Address: 2600:1408:8400:5ab::b33 Name: e2867.dsca.akamaiedge.net Address: 2600:1408:8400:59c::b33

```
OpenDNS هيجوت ةداعإل تادادعلا ةدايز ىرتس ،حيحص لكشب يلحملا لاجملا زواجت لمع اذإ
.رصتخم جرخم يلي اميف .للحملا
```

```
dmz2-site201-1#show platform hardware qfp active feature umbrella datapath stats
Umbrella Connector Stats:
    Parser statistics:
      parser unknown pkt: 0
      parser fmt error: 0
      parser count nonzero: 0
      parser pa error: 0
      parser non query: 0
      parser multiple name: 0
      parser dns name err: 0
      parser matched ip: 0
      parser opendns redirect: 3
      local domain bypass: 0 <<<<<<<<<<
دنع .ديدخت جاحسملI ىلء ىرى ال domain overver يلحم امل as to ،بببسلI نوكي نأ نكمي اذه
```

```
جرخت تامالعتسالI نأ ىرتس ،ليمعلا/فيضملI زاهجلI ىلع تقؤملI نيزختلI ةركاذ حسم
.حيحص لكشب
```
### نمآلا DNS

ءامسأ ماظن 83 رادصإلا نم اءدب Chrome Google لثم ةثيدحلا تاضرعتسملا مدختست ةزيملا هذه لعجت نأ نكمي . (TLS (DoT ربع DNS وأ HTTPS (DoH) ربع نمآلا (DNS) تالاجملا نكمي .ةيانعب اهل طيطختلا متي مل اذإ مادختسالا ةليحتسم DNS Umbrella نامأ ةردق ليبس ىلع ،يضارتفا لكشب هليطعتو ةيزكرملا تاسايسلا ربع نمآلا DNS ليطعت .تاسسؤملا ةئف نم ةرادملا رتويبمكلا ةزهجأل ،لاثملا

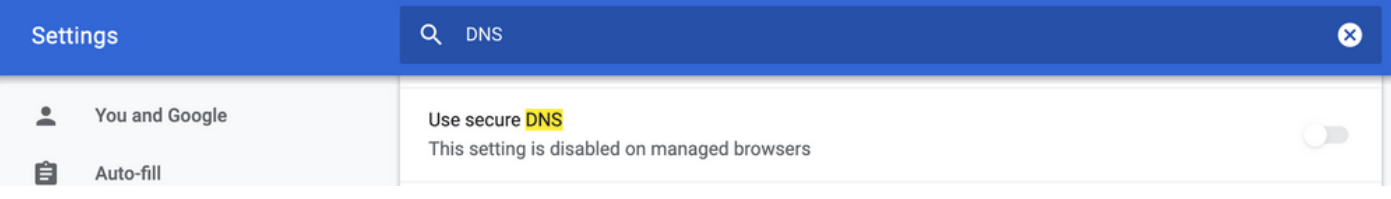

853 TCP ذفنم رظح وه لوألا رايخلا .ةليلق تارايخ دجوت ،ةرادملا ريغ BYOD ةزهجأل ةبسنلاب ةقطنم ىلإ دنتسملا ةيامحلا رادج مادختسإ كنكمي .نمآلا DNS لبق نم همادختسإ متي يذلا لخدم ىلع "لوهجمل|/ليكول|" ةئف رظح نيكمت وه يناثل| رايخل| .ضرغل| اذهل (ZBFW (ZBFW انه عوضوملا اذه لوح تامولعملا نم ديزملا ىلع روثعلا كنكمي .Umbrella

[https://support.umbrella.com/hc/en-us/articles/360001371526-Web-Browsers-and-DNS-over-](https://support.umbrella.com/hc/en-us/articles/360001371526-Web-Browsers-and-DNS-over-HTTPS-default)[HTTPS-default](https://support.umbrella.com/hc/en-us/articles/360001371526-Web-Browsers-and-DNS-over-HTTPS-default)

## رارقلا

نكميو CEdge بناج نم ادج طيسب Umbrella DNS نامأ ةباحس عم لماكتلا نإف ،ىرت امكو .ةليلق قئاقد نوضغ يف هذيفنت

ةمجرتلا هذه لوح

ةي الآلال تاين تان تان تان ان الماساب دنت الأمانية عام الثانية التالية تم ملابات أولان أعيمته من معت $\cup$  معدد عامل من من ميدة تاريما $\cup$ والم ميدين في عيمرية أن على مي امك ققيقا الأفال المعان المعالم في الأقال في الأفاق التي توكير المالم الما Cisco يلخت .فرتحم مجرتم اهمدقي يتلا ةيفارتحالا ةمجرتلا عم لاحلا وه ىل| اًمئاد عوجرلاب يصوُتو تامجرتلl مذه ققد نع امتيلوئسم Systems ارامستناه انالانهاني إنهاني للسابلة طربة متوقيا.